#### The DPI on-the-fly tuning function allows you to customize the DPI of your gaming mouse without using Armoury Crate. Press and hold the DPI button for 3 seconds until the LEDs on

Solven the above the primary of the DP on-the-flytu<br>
wireless the primary of the DP on-the-flytu<br>
Enterprise the DP on-the-flytu<br>
Freent device, press<br>
district device, press<br>
Solvent the LEDs on<br>
The LED in the LED son an your gaming mouse light up. 2. Scroll the scroll wheel forwards or backwards to adjust the DPI. The LED color hue on your scroll wheel will differ depending on the DPI adjustment.

#### **Profile switching**

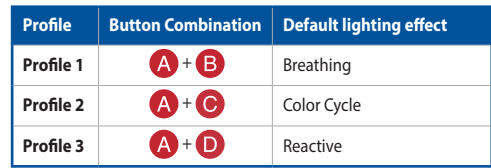

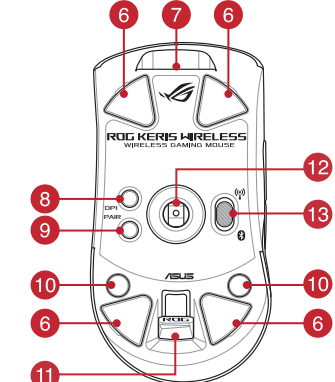

- 1 Left-click button / 左鍵 / 左键 DPI button / DPI 按鈕 / DPI 按钮
- 2 Scroll wheel / 滾輪 / 滚轮 Pairing button / 配對按鈕 / 配对按钮
- 8 Right-click button / 右鍵 / 右键 Rubber cover / 橡膠護蓋 / 橡胶护盖
	- Forward button / 向前按鈕 / 向前按钮 USB dongle / USB 無線訊號接收器 / USB 无线信号接
		-
	- Mouse feet / 滑鼠腳墊 / 鼠标脚垫 <mark>①</mark> Connection mode switch / 連線模式切換開關 / 连接
		-

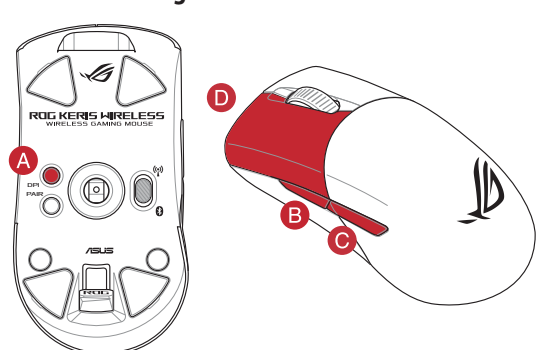

### **Updating the firmware and customization**

- 1. Connect your gaming mouse to your computer using the bundled cable, then connect the USB dongle to a USB port.
- 2. Download and install the Armoury Crate from https://www.asus.com/supportonly/Armoury%20Crate/
- HelpDesk\_Download/. **Follow the software instructions to update your gaming mouse**
- and dongle's firmware. 4. Customize your gaming mouse using Armoury Crate. **Using the DPI on-the-fly tuning function**

- e verilen kabloyu kullanarak oyun farenizi bilgis bağlayın. iry Crate yazılımını https://www.asus.com/supportonly
- Armoury%20Crate/HelpDesk\_Download/ adresinden indirip
- yükleyin. 3. Oyun farenizin donanım yazılımını güncellemek için yazılım talimatlarını izleyin. 4. Armoury Crate yazılımını kullanarak oyun farenize özelleştirin.

**NOTE:**  • The DPI increments at 100 DPI per scroll forwards and decrements at 100 DPI per scroll backwards. • The DPI ranges from 100 DPI (blue) to 16000 DPI (red).

3. Press the DPI button once you have finished customizing the DPI value to save the changes made.

S. Uyurlardıkların iz (Sonuclarından 1991)<br>
1. Amoury Crate<br>
1. Amoury Crate<br>
1. D**PI** anında ayarlam<br>
1. DPI anında ayarlam<br>
1. DPI anında ayarlam<br>
1. DVI arenizde<br>
1. DVI arenizde<br>
1. DVI arenizde<br>
1. DPI'yi ayarlam<br>
1. tutun. 2. DPI'yi ayarlamak için kaydırma tekerini ileri veya geri kaydırın. DPI ayarına bağlı olarak kaydırma tekerinizdeki LED renk tonu farklılık gösterir.

**Connecting your gaming mouse**

**Setting up your gaming mouse as a RF wireless mouse** 1. Connect the USB dongle to a USB port on your computer. 2. Set the connection switch to the **RF 2.4G Wireless mode**.

- 1. Birlikte bağlantı noktasına bağlayın. 2. Bağlantı anahtarını **RF 2.4G Kablosuz moduna ayarlayın**.
- **Oyun farenizi Bluetooth kablosuz fare olarak ayarlama** Bağlantı anahtarını **Bluetooth moduna** ayarlayın.

**mouse** Set the connection switch to the **Bluetooth mode**.

mouse and a USB port on your com

Bluetooth veya RF 2.4G modunda pil gücü %25'in altına düştüğünd oyun farenizdeki LED'ler **kırmızıya (nefes alıp verme)** döner. Oyun farenizi birlikte verilen USB kablosunu kullanarak şarj edebilirsiniz.

**NOT:** Oyun farenizi farklı bir aygıtla eşleştirmek için, **Eşleştirme**<br>**düğmesine**, oyun farenizdeki LED'ler mavi renkte yanıp<br>sönene dek 3 saniye basılı tutun. Oyuncu fareniz başarıyla<br>eşleştirildikten sonra, oyuncu faren

- 1. Schließen Sie Ihre Gaming Maus über das mitgelieferte Kabel an Ihren Computer an, verbinden Sie dann den USB-Dongle mit einem USB-
- Anschluss.<br>2. Laden Sie die Armoury Crate Software unter <u>https://www.asus.com/</u><br>s<u>upportonly/Armoury%20Crate/HelpDesk\_Download/</u> herunter und
- installieren Sie sie. 3. Befolgen Sie die Anweisungen in der Software, um die Firmware Ihrer **Gaming Maus und des Dongles zu aktualist** .<br>Sie Ihre Gaming Maus über Armoury Crate an

#### **Specifications\***

 $\bigoplus$ 

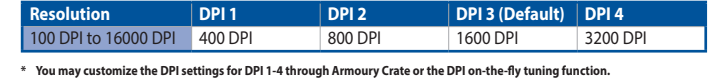

**Battery Status**

- Mit der DPI-On-the-Fly-Tuning-Funktion können Sie die DPI-Werte Ihrer<br>Gaming Maus anpassen, ohne Armoury Crate verwenden zu müssen.<br>1. Halten Sie die DPI-Taste 3 Sekunden lang gedrückt, bis die LEDs an<br>Ihrer Gaming Maus au
- 2. Scrollen Sie das Mausrad vorwärts oder rückwärts, um den DPI-Wert anzupassen. Der LED-Farbton Ihres Mausrads ändert sich je nach der DPI-Einstellung.

#### **Aygıt yazılımı güncelleme ve kişiselleştirme**

### **DPI anında ayarlama işlevini kullanma**

DPI anında ayarlama işlevi, oyun farenizin DPI'sini Armoury Crate

kullanmadan özelleştirmenizi sağlar. 1. Oyun farenizdeki LED'ler yanana dek DPI düğmesine 3 saniye basılı

3. Следуйте инструкциям для обновления прошивки мыши и приемника. 4. Выполните настройку мыши с помощью Armoury Crate. **Использование функции DPI on-the-fly tuning**<br>**ФУНКЦИЯ DPI on-the-fly tuning позволяет настроить DPI игровой м** 

Функция DPI on-the-fly tuning позволяет настроить DPI игровой мыши<br>без использования утилиты Armoury Crate.<br>1. Нажмите и удерживайте кнопку DPI в течение 3 секунд, пока не<br>3 агорятся индикаторы игровой мыши.<br>2. Для настро

#### **NOT:**

- DPI, ileri doğru kaydırma başına 100 DPI artar ve geri doğru kaydırma başına 100 DPI azalır.
- DPI değeri, 100 DPI (mavi) ile 16000 DPI (kırmızı) arasındadır. 3. Yapılan değişiklikleri kaydetmek için DPI değerini özelleştirmeyi

tamamladığınızda DPI düğmesine bir kez basın.

#### **Oyun farenizi bağlama**

**Oyun farenizi kablolu fare olarak ayarlama** Birlikte verilen USB Type-C® - Type-A arası kabloyu oyun farenize ve ici i 655 type eta type zitarasınasıoy.<br>İzdaki bir USB bağlantı noktasına takın. **Oyun farenizi RF kablosuz fare olarak ayarlama**

#### **Настройка игровой мыши в качестве беспроводной мыши Bluetooth** ,<br><mark>эчатель подключения в пол</mark>о

положение 3. Спедуите инструи в приемника.<br> **Веодной мыши 4.** Выполните настр<br>
Функция DPI on-the-fl<br>
6 и с другим 1. Нажмите и удерж<br>
и с другим загорятся индикатор и держили не замигают назад. Цветовой и<br>
Мыши не замиг **ПРИМЕЧАНИЕ:** Для сопряжения мыши с другим устройством нажмите и удерживайте **кнопку сопряжения**<br>в течение 3 секунд, пока индикаторы мыши не замигают<br>синим цветом. После успешного сопряжения индикатор мыши загорится синим цветом на 3 секунды.

**Pil Durumu**

#### **Firmware aktualisieren und anpassen**

Když nabití baterie klesne pod 25 % v režimu Bluetooth nebo RF 2.4G,<br>indikátory LED na herní myši začnou svítit červeně (pulzování). K nabit indikátory LED na herní myši začnou svítit červeně (pulzování). K nabití herní myši lze použít přiložený kabel USB.

#### **DPI-On-the-Fly-Tuning-Funktion verwenden**

**Uw gamemuis instellen als een bekabelde muis** Sluit de meegeleverde USB Type-C® naar Type-A-kabel aan op uw gamemuis en een USB-poort op uw comput

- computer. 2. Stel de verbindingsschakelaar in op de **RF 2.4G draadloze modus**.
- **Uw gamemuis instellen als een bekabelde Bluetooth-muis** Stel de verbindingsschakelaar in op de **Bluetooth modus**.
- For the particular and the particular and the particular and the particular and the particular and the particular and the exportance of the temperature of the secondary of the secondary of the particular and the particular Fas uw gamemuis aan met Armoury Crate.<br> **Schaaloze modus.**<br> **De DPI on-the-fly-afstemfunctie gebruiken**<br>
Met de DPI on-the-fly-afstemfunctie kunt u de DPI van uw gamemui<br>
aanpassen zonder dat u Armoury Crate hoeft te gebru **OPMERKING:** Om uw gamemuis te koppelen met een ander<br>apparaat, houdt u de **koppelingsknop** 3 seconden ingedrukt<br>tot de LED's op uw gamemuis blauw beginnen te knipperen.<br>Zodra uw gamemuis blauw op gedurende 3 seconden.<br>uw

#### **Ihre Gaming Maus verbinden**

**Ihre Gaming Maus als kabelgebundene Maus einrichten** Verbinden Sie das mitgelieferte USB-Typ-C®-zu-Typ-A-Kabel mit Ihrer Gaming Maus und mit einem USB-Anschluss an Ihrem Computer.

**Ihre Gaming Maus als WLAN-drahtlose Maus einrichten**

Verbinden Sie den USB-Dongle mit einem USB-Anschluss an Ihre

Computer. 2. Legen Sie den Schalter für die Verbindung auf **RF 2,4G WLAN-Modus** fest.

**Ihre Gaming Maus als Bluetooth-drahtlose Maus einrichten** Legen Sie den Schalter für die Verbindung auf **Bluetooth-Modus** fest.

# For a second of the Care of the Care of the Care of the Particular Section 1.<br>
1. Passen Sie lhre Gaming Maus under<br>
1. Passen Sie lhre Gaming Maus under<br>
1. Halten Sie die DP<br>
1. Halten Sie die DP<br>
1. Halten Sie die DP<br>
1 **HINWEIS:** Um Ihre Gaming Maus mit einem anderen Gerät<br>zu koppeln, halten Sie die **Kopplungstaste** 3 Sekunden<br>lang gedrückt. Die LEDs an Ihrer Gaming Maus blinken dann<br>blau. Sobald Ihre Gaming Maus erfolgreich gekoppelt wu

4. Mukauta pelihinta pelihinta.<br>1998: Armoury Crate-ohjel **DPI on-the-fly -viritystoiminnon käyttö** DPI on-the-fly -viritystoiminto antaa mukauttaa pelihiiren DPI-arvon käyttämättä Armoury Crate:ta. 1. Pidä DPI-painiketta painettuna 3 sekuntia, kunnes pelihiiren LED-

#### **Akkustatus**

Die LEDs an Ihrer Gaming Maus leuchten **rot (pulsierend)**, wenn die Akkuleistung im Bluetooth- oder RF 2,4G WLAN-Modus unter 25% liegt. Sie können Ihre Gaming Maus mithilfe des mitgelieferten USB-Kabels aufladen.

**Обновление прошивки и настройка**

## 4. Mukaut<br> **a**<br> **DPI on-**the-f<br>
käyttämättä<br>
seen, pidä<br>
1. Pida DP<br>
valo syt<br>
pariuttaminen 2. Vieritä v<br>
pariuttaminen 2. Vieritä v<br>
pariuttaminen 2. Vieritä v<br> **HU HUOMAUTUS:** Pariuttaaksesi pelihiiren eri laitteeseen, pidä<br>**Pariutus-painiketta** painettuna 3 sekuntia, kunnes pelihiiren<br>LED-valot alkavat vilkkua sinisenä. Kun peihiiren pariuttaminen<br>on onnistunut, pelihiiren LED-merk sekuntia.

- 1. Conecte el ratón para juegos al equipo mediante el cable incluido. 2. Descargue e instale el software Armoury Crate desde https://www.asus.com/supportonly/Armoury%20Crate/HelpDesk\_
- Download/. Siga las instrucciones de software para actualizar el firmware del **Tón para juegos.**
- para jaegos.<br>nalice el ratón para juegos mediante Armoury Crate

**ПРИМЕЧАНИЕ:**

• DPI увеличивается на 100 при прокрутке вперед и уменьшается на 100 при прокрутке назад. • Значение DPI изменяется от 100 (синий) до 16000 (красный).

3. Для сохранения сделанные изменений нажмите кнопку DPI при завершении настройки значения DPI.

**Configurar el ratón para juegos como ratón inalámbrico de Blu** Establezca el conmutador de conexión en el **modo de Bluetooth**.

**Solution Control of the Control of the Control of the Control of the Control of the Control of the Control of the Control of the Control of the Control of the Control of the Control of the Control of the Control of the Co NOTA:** Para asociar el ratón para juegos a un dispositivo<br>diferente, presione sin **soltar el botón** de asociación durante 3<br>segundos hasta que los LED del ratón para juegos comiencen<br>a parpadear en azul. Una vez que el ra

#### **Подключение игровой мыши**

**Настройка игровой мыши в качестве проводной мыши** Подключите мышь к USB-порту компьютера с помощью поставляемого в комплекте кабеля USB Type-C® на Type-A

ZH:SC DPI on-the-fly 调节功能可让您无需使用 Armoury Crate 即 可自定义电竞鼠标的 DPI <sub>ロ</sub><br>1. 长按 DPI 按钮 3 秒直至电竞鼠标的 LED 指示灯亮起。 2. 向前或向后拨动滚轮以调节 DPI。依据 DPI 调节后的差<br> 异,滚轮的 LED 指示灯颜色也会有所不同。

- 注意:<br>・ 向前拨动滚轮时,每次 DPI 增量为 100 DPI;向<br>- 后拨动滚轮时,每次 DPI 减量为 100 DPI。
- • DPI 範圍為 100 DPI(藍色)- 16000 DPI (紅 ー....<br>色)

3.完成 DPI 数值自定义设置后,请按下 DPI 按钮以保存更<br> 改。

- **Настройка игровой мыши в качестве беспроводной мыши** 1. Подключите адаптер USB к USB-порту компьютера.
- 2. Установите переключатель подключения в положение **Беспроводной режим 2,4 ГГц**.
- 1. Connectez votre souris gaming à votre ordinateur grâce au câble fourni, puis connectez le dongle USB à un port USB. 2. Téléchargez et installez le logiciel Armoury Crate sur : https://www.asus.com/supportonly/Armoury%20Crate/ HelpDesk\_Download/.
- 3. Suivez les instructions du logiciel pour mettre à jour le firmware de votre souris et du dongle USB.
- Personnalisez votre souris gaming avec Armoury Crate.

**Режим Bluetooth**.

- **REMARQUE :**  • Le DPI est augmenté de 100 DPI par défilement de
- molette vers l'avant et réduit de 100 DPI par défilement de molette vers l'arrière. La valeur du DPI s'étend de 100 DPI (bleu) à 16000 DPI (rouge).
- 3. Appuyez sur le bouton DPI une fois que vous avez fini de modifier .<br>I valeur du DPI pour sauvegarder vos réglage

#### **Состояние аккумулятора**

Индикаторы игровой мыши горят **красным (дышащим)** при разряде батареи ниже 25% в режиме Bluetooth или RF 2.4G. Игровую мышь можно зарядить с помощью поставляемого в комплекте USBкабеля.

## **Removing the USB Dongle**

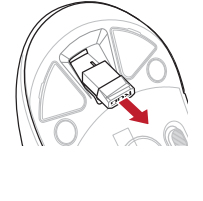

**Replacing the USB Dongle**

ectez le câble USB Type-C® vers Type-A fourni à votre souris et un port USB de votre ordinateur.

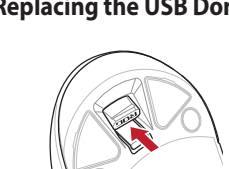

#### **Nastavení herní myši jako kabelové myši** <u>prince alian při protokové připojené připojte přiložený kabel USB Type-C® na Type-A k herní myši a k portu</u> USB počítače.

- **Nastavení herní myši jako bezdrátové RF myši** 1. Připojte dodaný kabel USB adaptér k portu USB počítače. 2. Nastavte přepínač připojení na bezdrátový **radiofrekvenční režim**
- **2,4 G**. **Nastavení herní myši jako bezdrátové Bluetooth myši** Nastavte přepínač připojení na bezdrátový radiofrekvenční režim

**Bluetooth**.

**Pripojení herní myši ako kabelové myši**<br>
Připojte přiložený kabel USB Type-C<sup>e</sup> na Type-A k herní myši a k portu<br>
USB počítače.<br>
USB počítače.<br>
1. Připojte dodaný kabel USB ddaptér k portu USB počítače.<br>
1. Připoje dodaný **POZNAMKA:** Chcete-li spárovat herní myš s jiným zařízením,<br>stiskněte a podržte tlačítko párování 3 sekundy, dokud<br>indikátory LED na herní myši nezačnou blikat modře. Po<br>úspěšném spárování herní myši bude indikátor LED na

#### **Stav baterie**

### **Aktualizování firmwaru a přizpůsobení**

n na mara

- odalità **senza**<br> **Utilizzo**<br> **DPI** "On-<br>
La funzione describent<br>
personalizzar<br>
personalizzar<br>
personalizzar<br>
personalizzar<br>
1. Premete<br>
mouse<br>
2. Rudate valore D<br>
base al view base<br>
personalizzar<br>
Personalizzar<br>
Personali 1. Premete e tenete premuto il tasto DPI per 3 secondi, fino a quando i LED del vostro mouse gaming si accendono. 2. Ruotate la rotellina di scorrimento in avanti o indietro per regolare il valore DPI. La tonalità del LED sulla rotellina di scorrimento varierà in base al valore DPI impostato.
	- - **NOTA:**<br>• Il valore DPI si incrementa di 100 DPI per ogni scorrimento in<br>• avanti e si riduce di 100 DPI per ogni scorrimento indietro.<br>• Il range dei possibili valori DPI è compreso tra 100 DPI (blu) e<br>16000 DPI (rosso).
	-
	- 3. Per salvare le modifiche premete il pulsante DPI quando avete terminato la regolazione del valore DPI.
- 1. Připojte herní myš k počítači přiloženým kabelem. 2. Stáhněte a nainstalujte software Armoury Crate z webu https://www.asus.com/supportonly/Armoury%20Crate/
- HelpDesk\_Download/. <u>Heipuesk Downioad/</u>.<br>Podle pokynů softwaru zaktualizujte firmware herní myši. 4. Přizpůsobte vaši herní myši pomocí Armoury Crate.

**Použití funkce okamžitého ladění DPI** Funkce okamžitého ladění DPI umožňuje přizpůsobit DPI herní myši bez použití softwaru Armoury Crate. 1. Stiskněte a podržte tlačítko DPI 3 sekundy, dokud se nerozsvítí indikátory LED na vaší herní myši. 2. Posouváním rolovacího kolečka dopředu a dozadu upravte DPI. Barevný odstín indikátoru LED na rolovacím kolečku se bude lišit

**POZNÁMKY:**<br>• Při posunutí dopředu se DPI zvýší o 100 DPI a při<br>• Rozsah DPI je od 100 DPI (modrá) do 16 000 DPI (červená)

per 3 secondi, i LED presenti sul mouse gaming la<br>di colore blu. Ad associazione avvenuta il LED de di colore blu. Ad associazione avvenuta il LED del mouse gaming si accende di una luce blu fissa per 3 secondi. podle nastavení DPI.

- 1. 使用隨附的 USB 線將電競滑鼠連接至電腦。<br>2. 請至 https://ww<u>w.asus.com/tw/supportonly/</u>, 2. 請至 <u>https://www.asus.com/tw/supportonly/Armoury%20</u><br>C<u>rate/HelpDesk\_Download/</u> 下載並安裝 Armoury Crate 軟
- ---<br>請依照螢幕提示完成韌體更新。
- 4. 使用 Armoury Crate 個性化您的電競滑鼠。

3. Jakmile dosáhnete požadované hodnoty DPI, uložte nastavení

3. 完成 DPI 數值自訂設定後,請按下 DPI 按鈕以儲存更 改。

#### 更新固件及个性化

stisknutím tlačítka DPI.

- 1. 使用隨附的 USB 線將電競鼠標連接至電腦。 2. 请至 <u>https://www.asus.com.cn/supportonly/Armoury%20</u><br>C<u>rate/HelpDesk\_Download/</u> 下载并安装 Armoury Crate<br>软件。
- 3. 請依照屏幕提示完成固件更新。
- 4. 使用 Armoury Crate 个性化您的电竞鼠标。

Met de DPI on-the-fly-afstemfunctie kunt u de DPI van uw gamemuis aanpassen zonder dat u Armoury Crate hoeft te gebruiken. 1. Houd de DPI-knop 3 seconden ingedrukt tot de LED's op uw gamemuis oplichten. 2. Scroll het scrollwiel naar voor of naar achter om de DPI aan te passen. De LED-kleurtint op uw scrollwiel zal veranderen afhankelijk van de DPI-aanpassing.

**OPMERKINGEN:**

1. 将 USB 无线信号接收器插入电脑的 USB 接口。 2. 将连接模式切换至【RF 2.4G 无线模式】。 将您的电竞鼠标设置为蓝牙无线鼠标 將連接模式切換至【藍牙模式】。

將 USB 無線訊號接收器插入電腦的 USB 連接埠。

**NOTE:** To pair your gaming mouse to a different device, press<br>and hold the **Pairing button** for 3 seconds until the LEDs on<br>your gaming mouse start to blink blue. Once your gaming<br>mouse has been successfully paired, the L

• Telkens wanneer u naar voor scrollt, vermeerdert de DPI met 100 DPI en telkens wanneer u naar achter scrollt, vermindert de waarde met 100 DPI. • Het DPI-bereik loopt van 100 DPI (blauw) naar 16000 DPI (rood).

Druk op de DPI-knop zodra u klaar bent met het aanpassen van -waarde om de aangebrachte wijzigingen op te sla

#### **Uw gamemuis aansluiten**

### **Uw gamemuis instellen als een bekabelde RF-muis**

1. Sluit de meegeleverde USB-dongle aan op de USB-poort van uw

#### **Batterijstatus**

De LED's op uw gamemus worden **rood (ademend)** wanneer het<br>batterijvermogen lager is dan 25% in de Bluetooth- of RF 2.4G-modus. U<br>kunt uw gamemuis opladen met de meegeleverde USB-kabel.

**Configuração do seu rato gaming como um rato com fios** Ligue o cabo USB Type-C® para Type-A incluído ao seu rato gaming e a uma porta USB do seu co

- **HINWEIS:** Der DPI-Wert erhöht sich um 100 DPI pro ein Mal Vorwärtsscrollen und verringert sich um 100 DPI pro ein Mal
- Rückwärtsscrollen. Die DPI-Werte reichen von 100 DPI (blau) bis 16000 DPI (rot).
- 3. Drücken Sie die DPI-Taste, sobald Sie das Anpassen des DPI-Werts abgeschlossen haben, um die vorgenommenen Änderungen zu speichern.
- 1. Collegate il mouse gaming al computer usando il cavo in dotazione,
- quindi inserite il dongle USB in una porta USB.<br>2. Scaricate e installate il software Armoury Crate dal sito <u>https://www.</u> asus.com/supportonly/Armoury%20Crate/HelpDesk\_Download/.
- 3. Seguite le istruzioni del software per aggiornare il firmware del vostro mouse gaming e del dongle. 4. Usate Armoury Crate per personalizzare il vostro mouse gaming.
- 

**De firmware en aanpassing bijwerken** 1. Sluit uw gamemuis aan op uw computer via de meegeleverde kabel. 2. Download en installeer de Armoury Crate-software van https://www.asus.com/supportonly/Armoury%20Crate/ HelpDesk\_Download/. 3. Volg de softwareinstructies voor het bijwerken van de firmware

The condition of the search of the search of the search of the search of the search of the search of the search of the search of the search of the search of the search of the search of the search of the search of the searc **NOTA:** Para emparelhar o seu rato gaming num dispositivo diferente, prima e mantenha premido o botão de Emparelhamento durante 3 segundos até que os LEDs do seu rato gaming comecem a piscar em azul. Assim que o rato gaming tiver sido emparelhado com sucesso, o indicador LED do seu rato gaming irá ficar iluminado em azul durante 3 segundos.

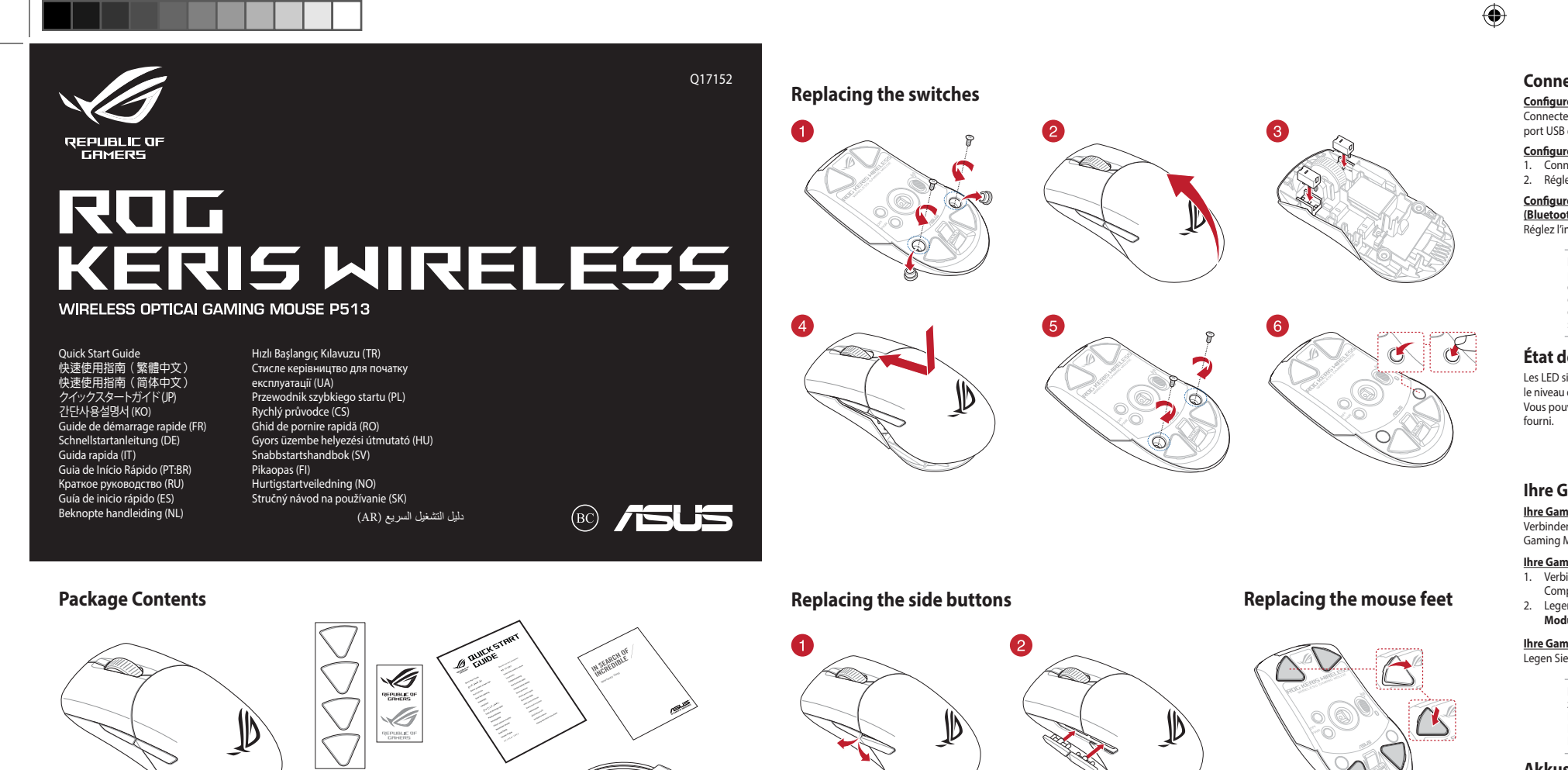

van uw gaming-muis. 4. Pas uw gamemuis aan met Armoury Crate.

**Laiteohjelmiston päivitys ja mukauttaminen** 1. Liitä pelihiiri tietokoneeseen toimitukseen kuuluvalla kaapelilla. 2. Lataa ja asenna Armoury Crate -ohjelmisto osoitteesta https://www.asus.com/supportonly/Armoury%20Crate/

HelpDesk\_Download/.

3. Päivitä pelihiiren laiteohjelmisto ohjelmiston ohjeiden mukaisesti.

valo syttyy.

2. Vieritä vierityskiekkoa eteenpäin tai taaksepäin säätääksesi DPI:tä. Vierityskiekon LED-värisävy on erilainen DPI-säädön mukaan.

**HUOMAUTUS:**<br>• DPI kasvaa100 DPI:llä eteenpäinvieritystä ja vähenee 100<br>• DPI:llä taaksepäinvieritystä kohti.<br>• Dipin vaihteluväli on 100 DPI (sininen) - 16 000 DPI<br>(punainen).

3. Kun olet lopettanut DPI-arvon mukauttamisen, paina DPI-painiketta kerran tallentaaksesi tehdyt muutokset.

#### **Pelihiiren liittäminen**

**Pelihiiren asettaminen langallisena hiirenä** Liitä toimitukseen kuuluva USB Type-C® - Type-A -kaapeli pelihiireen ja tietokoneen USB-porttiin.

- **Pelihiiren asettaminen langattomana radiotaajuushiirenä** 1. Liitä toimitukseen kuuluva USB-käyttöavain tietokoneen USB-
- porttiin. 2. Aseta liitäntäkytkin langattomaan **RF 2.4G -tilaan**.
- **Pelihiiren asettaminen langattomana Bluetoothshiirenä** Aseta liitäntäkytkin **Bluetooth -tilaan**.

#### **Akun tila**

Pelihiiren LED-valot muuttuvat **punaisiksi (hengitys**), kun akkutila on<br>alle 25 % Bluetooth tai RF 2.4G -tilassa. Voit ladata pelihiiren toimitukseen<br>kuuluvalla USB-kaapelilla.

#### **Actualización del firmware y personalización**

#### **Usar la función de ajuste sobre la marcha PPP**

- La función de ajuste sobre la marcha PPP le permite personalizar el valor PP del ratón para juegos sin usar Armoury Crate 1. Mantenga presionado el botón PPP durante 3 segundos hasta que
- se iluminen los LED del ratón para juegos. 2. Mueva la rueda de desplazamiento hacia adelante o hacia atrás para ajustar el valor de PPP. El matiz de color del LED de la rueda de
- desplazamiento diferirá según el ajuste de PPP.

## **NOTAS:**  • El valor de PPP aumenta en 100 PPP por desplazamiento hacia adelante y disminuye en 100 PPP por desplazamiento

hacia atrás. • El valor de PPP varía entre 100 PPP (azul) y 16 000 PPP (rojo). Presione el botón PPP una vez que haya terminado de personalizar el valor de PPP para guardar los cambios realizados.

#### **Conectar el ratón para juegos**

**Configurar el ratón para juegos como ratón cableado** Conecte el cable USB Tipo-C® a Tipo-A incluido al ratón para juegos y a un puerto USB de su PC.

**Configurar el ratón para juegos como ratón inalámbrico de RF** 1. Conecte la llave USB integrada al puerto USB del equipo. 2. Establezca el conmutador de conexión en el **modo inalámbrico de 2,4 GHz de RF**.

#### **Estado de la batería**

El color de los LED del ratón para juegos cambiará a **rojo (respiración) cuando** la energía de la batería se inferior al 25 % en modo Bluetooth o 2,4 GHz de RF. Puede cargar el ratón para juegos utilizando el cable USB incluido.

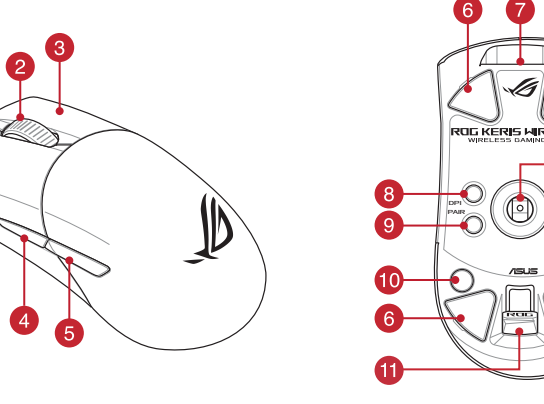

ES ES ES

- 
- 
- 
- 
- 6 Backward button / 向後按鈕 / 向后按钮 (2 Optical sensor / 光學感測器 / 光学感应器
- 
- USB Type-C<sup>\*</sup> connector / USB Type-C<sup>\*</sup> 連接埠 /<br>USB Type-C<sup>\*</sup> 接口

#### **Mise à jour du firmware et personnalisation**

### **Utiliser la fonction d'ajustement DPI à la volée**

- La fonction d'ajustement DPI à la volée vous permet de modifier le DPI de votre souris gaming sans utiliser Armoury Crate. 1. Appuyez sur le bouton DPI et maintenez-le enfoncé pendant 3
- .<br>des jusqu'à ce que les LED de votre souris s'allui 2. Faites défiler la molette en avant et en arrière pour ajuster le DPI. La couleur de la LED de la molette sera modifiée en fonction du réglage DPI choisi.

#### **Connecter votre souris gaming Configurer votre souris gaming en tant que souris filaire**

**Configurer votre souris gaming en tant que souris sans-fil (RF)** 1. Connectez le dongle USB au port USB de votre ordinateur. 2. Réglez l'interrupteur de connexion sur le **mode sans fil RF 2.4G**. **Configurer votre souris gaming en tant que souris sans-fil (Bluetooth)**

Réglez l'interrupteur de connexion sur le **mode Bluetooth**.

**EXECUTE:** S. Successions films and the solution of the solution of the solution of the solution of the solution of the solution of the solution of the solution of the solution of the solution of the solution of the soluti **REMARQUE :** Pour associer votre souris gaming à un autre<br>périphérique, appuyez et maintenez enfoncé le **Bouton**<br>**d'association** pendant 3 secondes, les LED de votre souris<br>gaming clignoteront alors en bleu. Une fois votre gaming associée avec succès, le voyant lumineux de votre is gaming s'allume en bleu pendant 3 seconde

#### **État de la batterie**

Les LED situées sur votre souris deviendront **rouge (pulsation)** lorsque le niveau de batterie est inférieur à 25% en modes Bluetooth et RF 2,4GHz. Vous pouvez recharger votre souris gaming en utilisant le câble USB

#### **Utilizzo della funzione di personalizzazione DPI "on-the-fly"**

La funzione di personalizzazione DPI "on-the-fly" vi permette di personalizzare il DPI del vostro mouse gaming senza dover ricorrere ad Armoury Crate.

#### **Collegamento del mouse gaming**

**Installazione con collegamento cablato** Collegate il cavo USB tipo C® > tipo A™ al mouse gaming e alla porta USB

del vostro computer. **Installazione con connessione RF senza fili**

1. Inserite il dongle USB in una porta USB del vostro computer. 2. Impostate il selettore modalità di connessione sulla modalità **senza fili RF 2.4GHz**.

### **Installazione con connessione Bluetooth senza fili** Impostate il selettore modalità di connessione sulla modalità **Bluetooth**.

**NOTA:** Per associare il mouse gaming ad un dispositivo differente premete e tenete premuto il **Tasto di associazione**

### **Stato della batteria**

l LED del mouse gaming si accendono di **rosso (effetto respiro)** quando<br>la carica residua della batteria è inferiore al 25% nelle modalità Bluetooth<br>o RF 2.4G. Potete caricare la batteria del mouse gaming usando il cavo<br>US

**Aggiornamento del firmware e personalizzazione**

#### 更新韌體及個人化

#### 使用 DPI on-the-fly 調節功能

- SB 連接埠。 インタンスタントリック インタントランド (費用 DPI on-the-fly 調節)<br>- MPI on-the-fly 調節の (費用 DPI on-the-fly 調節)<br>- EMPI on-the-fly 調節の (費用 DPI on-the-fly 調節)<br>- EMPI A病機變為藍 1. 長按 DPI 按線 (MBI Ample)<br>- 後、LED 指示機解 2. 角前或輪的 1. 連続 5. 角 DPI on-the-fly 調節功能可讓您無需使用 Armoury Crate 即可 自訂電競滑鼠的 DPI。 1. 長按 DPI 按鈕 3 秒直至電競滑鼠的 LED 指示燈亮起。 2. 向前或向後撥動滾輪以調節 DPI。依據 DPI 調節後的差<br> 異,滾輪的 LED 指示燈顏色也會有所不同。
	- 注意:
	- 向前撥動滾輪時・每次 DPI 増量為 100 DPI;向<br>- 後撥動滾輪時・每次 DPI 減量為 100 DPI。<br>• DPI 範圍為 100 DPI(藍色)- 16000 DPI (紅<br>- 色)。

連接您的電競滑鼠 將您的電競滑鼠設定為有線滑鼠

將您的電競滑鼠設定為 RF 無線滑鼠

2. 將連線模式切換至 RF 2.4G 無線模式。 將您的電競滑鼠設定為藍牙無線滑鼠 將連線模式切換至 藍牙模式。

◎亮把 3 秒

電池狀態

连接您的电竞鼠标 將您的由音鼠标设置为有线鼠标

### 使用 DPI on-the-fly 調節功能

將您的電競鼠標設置為 RF 無線鼠標

**<u>Setting up your gaming mouse as a wired mouse</u><br>Connect the bundled USB Type-C® to Type-A cable to your gaming** 

**Setting up your gaming mouse as a Bluetooth wireless**<br> **Set the connection switch to the Bluetooth mode.** 

mouse has been successtully paired, the LED in<br>gaming mouse will light up blue for 3 seconds.

The LEDs on your gaming mouse will turn **red (breathing)** when the<br>battery power is below 25% in Bluetooth or RF 2.4G mode. You may<br>charge your gaming mouse by using the bundled USB cable.

將隨附的 USB Type-C° 轉 Type-A 線的一端連接至電競滑鼠,<br>另一端插入電腦的 USB 連接埠。

注意:欲將您的電競滑鼠與其它裝置配對,請長按 配<br>對**按鈕** 3 秒直至電競滑鼠的 LED 指示燈變為藍<br>色閃爍。電競滑鼠配對成功後,LED 指示燈將

藍牙狀態或 RF 2.4G 模式下,當電池電量低於 25% 時,電競 滑鼠的 LED 指示燈將會顯示 **紅色(呼吸)**。您可以使用隨附<br>的 USB 線為電競滑鼠充電。

将随附的 USB Type-C˚ 转 Type-A 线的一端连接至电竞鼠标,<br>另一端插入电脑的 USB 接口。

注意:欲将您的电竞鼠标与其它设备配对,请长按<br>- 【配对按钮】3 秒直至电竞鼠标的 LED 指示灯<br>- 变为蓝色闪烁。电竞鼠标配对成功后,LED 指<br>- 示灯将会亮起 3 秒。

## 電池狀態

蓝牙状态或 RF 2.4G 模式下, 当电池电量低于 25% 时, 电竞 鼠标的 LED 指示灯将会显示【红色(呼吸 )】。您可以使用<br>随附的 USB 线为电竞鼠标充电。

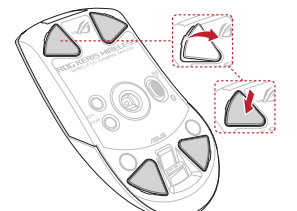

### **Mouse features /** 滑鼠功能 **/** 鼠標功能

#### **Estado da Bateria**

Os LEDs do seu rato gaming irão ficar vermelhos (efeito de respiração) quando a bateria estiver abaixo dos 25% no modo Bluetooth ou no modo RF 2.4G. Pode carregar o seu rato gaming usando o cabo USB incluído.

**Atualizar o firmware e personalizar** Ligue o seu rato gaming ao seu computador usando o cab incluído. 2. Faça Download e instale o software Armoury Crate a partir de https://www.asus.com/supportonly/Armoury%20Crate/ HelpDesk\_Download/.. 3. Siga as instruções de software para atualizar o firmware do seu

rato gaming.

4. Personalize o seu rato gaming usando a Armoury Crate. **Usando a função de tuning de DPI incorporada**

A função de tuning de DPI incorporada permite-lhe personalizar os<br>DPIs do seu rato gaming sem usar a Armoury Crate.<br>1. Prima e mantenha premido o botão DPI durante 3 segundos até<br>que os LEDs do seu rato gaming se iluminem.

**NOTA:** 

• Os DPIs incrementam em 100 DPI por cada rotação para a frente e 100 DPI por cada rotação para trás. • O intervalo dos DPIs é de 100 DPI (azul) a 16000 DPI (vermelho).

 $\bigcirc$ 

3. Pressione o botão de DPIs para gravar as alterações efetuadas assim que tiver terminado de personalizar o valor de DPIs.

1. Подключите игровую мышь к компьютеру с помощью<br>поставляемого в комплекте кабеля, затем подключите USB-<br>приемник к порту USB.<br>2. Скачайте и установите программное обеспечение Armoury Crate<br>c https://www.asus.com/support

#### **Ligar o seu rato gaming**

- **Configuração do seu rato gaming como um rato Wireless RF**
- 1. Ligue o adaptador USB a uma porta USB do seu computador. 2. Defina o comutador do modo de ligação para o modo **Wireless RF 2.4G.**
- 

## **Configuração do seu rato gaming como um rato wireless Bluetooth** Defina o comutador do modo de ligação para o modo Bluetooth.

Q17152\_ROG\_Keris\_Wireless\_QSG.indd 1 2020/8/26 14:25:57

KO

**ファームウェア更新と設定のカスタマイズ** 1. 付属の USB Type-C® ケーブルを使用し本製品とパソコンを接 続します。 2. ASUS オフィシャルサイトのサポートページから Armoury Crate ソフトウェアをダウンロードしインストールしま す。https://www.asus.com/supportonly/Armoury%20Crate/ — <u>HelpDesk Download/</u>.<br>3. ソフトウェアで表示される指示に従ってファームウェアを更 新します。 4. Armoury Crate では設定のカスタマイズも可能です。 **DPI オンザフライチューニング機能を使用**

**する** 本製品では、設定ソフトウェア Armoury Crate を使用することな く、オンザフライで DPI を変更することができます。 1. LED が点灯するまで、本機底面の DPI ボタンを3秒以上押し 続けます。

2. ホイールを前後にスクロールさせ、DPI を調整します。

3. DPI の調整が完了したら、本機底面の DPI ボタンを押し設定

**ご参考:**<br>・ DPI 値の調整はホイールの1メモリあたり 100 DPI 単<br>・位で調整することができます。<br>- DPI 値によって LED の色が変化します。 100 DPI(青<br>- 色)~ 16,000 DPI(赤色)

を保存します。

**2.4GHz ワイヤレスモードで使用する**

1. 本機底面の接続モートスイッファと Dius<br>2. お使いのPCでペアリングを行います。

1. 付属のUSBドングルをパソコンのUSBポートに接続します。 2. 本機底面の接続モードスイッチを 2.4GHz ワイヤレスモードに

設定します。 **Bluetooth® モードで使用する**

1. 本機底面の接続モードスイッチを Bluetooth® に設定します。

**ご参考:**<br>・ 本機底面のペアリングボタンを3秒以上押し続けると、<br>- LEDが青色に点滅しペアリングモードに移行します。<br>ヘアリングが正常に完了するとLEDが青色に3秒間点灯<br>します。

・ Bluetooth® モードでご使用の場合、Armoury Crate、 AURA SYNC 機能はご利用いただけません。

**ハッテリーの状態**<br>Bluetooth® モード / 2.4GHz ワイヤレスモード 使用時、バッテリー<br>残量が 25% 未満になると、LED は赤色でゆっくり点滅します。本<br>製品を充電するには、付ソコンに接続します。<br>ポートに接続し、パソコンに接続します。

**펌웨어 업데이트 및 사용자 지정**

1. 제품과 함께 제공된 케이블을 사용하여 게이밍 마우스를

컴퓨터에 연결합니다**.**

2. https://www.asus.com/supportonly/Armoury%20Crate/HelpDesk\_ Download/. 에서 Armoury Crate 소프트웨어를 다운로드하여 설치합니다 . 3. 소프트웨어 지침에 따라 게이밍 마우스의 펌웨어를

- ^ 엽네이트압니다 .<br>4. Armoury Crate 를 사용하여 게이밍 마우스를 사용자 지정합니다 .

**DPI 온 - 더 - 플라이 튜닝 기능 사용법**<br>DPI 온 더 플라이 튜닝 기능의 경우, Armoury Crate 를 사용하지<br>않고도 게이밍 마우스의 LED가 켜질 때까지 DPI 버튼을 3초 동안<br>1. 게이밍 마우스의 LED가 켜질 때까지 DPI 버튼을 3초 동안

Csatlakoztassa a játszóegeret a számítógéphez a tartozék kábe ználatával. 2. Töltse le és telepítse az Armoury Crate szoftvert a következő weboldalról https://www.asus.com/supportonly/Armoury%20 Crate/HelpDesk\_Download/. 3. Frissítse az egér firmware-ét a szoftver útmutatása szerint.

> 누르고 있으십시오. 2. 스크롤 휠을 앞뒤로 스크로하면서 DPI를 조정합니다.스크롤 휠의 LED 색조는 DPI 조정에 따라 달라집니다.

> > 주의사항: • DPI는 한 번 앞으로 스크롤할 때마다 100 DPI씩 증가하고, 한 번 뒤로 스크롤할 때마다 100 DPI씩

감소합니다. • DPI 범위는 100 DPI(파란색) ~ 16000 DPI(빨간색)입니다. 3. DPI 값의 사용자 지정을 마치면 DPI 버튼을 눌러 변경 내용을

저장합니다.

パレスモートに 3. ソフトウェア 新します。<br>- 新します。 **DPI オンナ**<br>- する製品では、またまで、<br>- する製品では、またまで、<br>- する製品では、最もない方法がある。<br>- かんたちに3秒間点灯 1. LEDが点灯<br>- PLASPの間点灯 1. LEDが点灯<br>- かんん

**게이밍 마우스 연결하기 유선 마우스로서 게이밍 마우스 설정하기**

**RF 무선 마우스로서 게이밍 마우스 설정하기** 

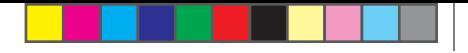

Keep the device away from liquid, humidity, or moisture. Operate the device only within the specific temperature range of 0°C(32°F) to 40°C(104°F). When the<br>device exceeds the maximum temperature, unplug or switch off the

Circumstances may arise where because of a default on ASUS' part or other liability, you are entitled to recover damages from ASUS. In each such instance,<br>regardless of the basis on which you are entitled to claim damages

1. 제품과 함께 제공되는 USB 동글을 컴퓨터의 USB 포트에 연결합니다. 2. 연결 스위치를 RF **2.4G 무선 모드로 설정합니다**. 블루투스 **무선 마우스로서 게이밍 마우스 설정하기** 연결 스위치를 블루투스 **무선 모드로 설정합니다**.

**참고**: 게이밍 바우스를 나른 장지와 페어링하기<br>위해 게이밍 마우스가 파란색으로 깜박일 **때까지**<br>**Pairing(페어링)** 버튼을 3초 동안 누르고 있으십시오.<br>게이밍 마우스가 성공적으로 페란색으로 켜집니다.<br>LED 표시등이 3초 동안 파란색으로 켜집니다.

**ケーミンクマワスを接続する**<br><u>有線モードで使用する</u><br>付属の USB Type-C® ケーブルを使用し本製品とパソコンを接続しま<br>す。

**배터리 상태**<br>블루투스 또는 RF 2.4G 모드에서 배터리 전원이 25% 미만으로<br>떨어지면 게이밍 마우스의 LED가 **빨간색으로** 바뀝니다. 제품과<br>함께 제공된 USB 케이블을 사용하여 게이밍 마우스를 충전할 수<br>있습니다.

### **A firmware frissítése és testreszabás**

- Koble spillmusen til datamaskinen med den medfølgende kabelen. 2. Last ned og installer Armoury Crate-programvaren fr
- https://www.asus.com/supportonly/Armoury%20Crate/ HelpDesk\_Download/. 3. Følg instruksjonene i programvaren for å oppdatere fastvaren til
- spillmusen. 4. Tilpass spillmusen ved hjelp av Armoury Crate.

#### 4. Testreszabhatja a játékhoz való egérbe az Armoury Crate levénével. **A DPI menet közbeni tuning funkció**

LED-lampene på spillmusen puster **rødt** når batteriet er under 25 % i Bluetooth- eller RF 2,4 GHz-modus. Du kan lade spillmusen med den medium.<br>Med USB-ka

- **használata** A DPI menet közbeni tuning funkció lehetővé teszi a DPI testreszabását a játszóegeren az Armoury Crate használata nélkül.<br>1. – Nyomja meg és tartsa lenyomva a DPI gombot 3 másodpercig,<br>– – amíg a játszóegéren felgyúl a LED.<br>2. – Görgesse a kereket előre vagy hátra a DPI állítás
- szín telítettsége a görgetőkeréken változik a DPI beállítás függvényében.
- **MEGJEGYZÉS:**<br>• A DPI 100 DPI lépésenként növekszik a kerék<br>• előregörgetésével és 100 DPI lépésenként csökken ha<br>• Viszafele görgeti.<br>• A DPI tartománya 100 DPI (kék) 16000 DPI (piros). 3. Nyomja meg egyszer a DPI gombot, miuátn befejezte a DPI érték tetreszabását, hogy elmentse a változásokat.

\_\_\_\_\_\_

### **A játszóegér beállítása mint vezetékes egér** Csatlakoztassa a tartozék USB Type-C® - Type A kábelt a játszóegérhez és

**مالحظات:**<br>• تزيد DPI بمقدار 100 DPI لكل تمريرة للأمام وتقل بمقدار 100 DPI لكل تمريرة للخلف. • يترواح نطاق DPI ما بين 100 DPI( أزرق( إلى 16000 DPI )أحمر(. .3 اضغط على زر DPI مرة واحدة ما أن تنتهي من تخصيص قيمة DPI لحفظ التغيرات

#### a számítógép USB portjához. **A játszóegér beállítása mint RF vezetéknélküli egér**

- **ضبط ماوس األلعاب لديك كماوس يعمل بالترددات الالسلكية** .1 ِّ وصل دونجل USB المرفق بمنفذ USB الموجود في الحاسوب. .2 اضبط مفتاح االتصال على الوضع الالسلكي **G2.4 الذي يعمل بالترددات الالسلكية.**
- ARTIO .<br>- التعارض المحتمد التي يتم أن تستخدام<br>- التعارض الألعاب بدون استخدام<br>- التعارض الألعاب بدون استخدام<br>- من المحتمد التعارض المحتمد التي تعارض المحتمد التعارض الألعاب الاتصال على الو<br>- موشر التحاكم التي التحاكم التي **ضبط ماوس األلعاب لديك كماوس يعمل Bluetooth** اضبط مفتاح االتصال على الوضع **Bluetooth**.
- مالحظات: لإفران ماوس الإلعاب بجهاز اخرد اضغط مع الإستمرار على زر<br>Maring (194) (1949) هذه 2 ثران حتى تبدأ مؤشر DLED المرجودة على ماوس<br>الإلعاب بالومض باللون الأزرق.ما أن يتم إقران ماوس الإلعاب لنيك بنجاح, سيضئ<br>الألعاب الموج
- **حالة البطارية** تتحول مؤشرات LED الموجودة على ماوس الالعاب للون ال**احمر (منقطع)** عندما تنخفض طاقة<br>البطارية إلى 25% في وضع Bluetooth أو RF 2.4G.يمكنك شحن ماوس الألعاب<br>باستخدام كبل USB المرفق.
- 
- 1. Csatlakoztassa a tartozékként kapott USB-hardverkulcsot a számítógép USB-portjába. 2. Állítsa át a csatlakozási kapcsolót az **RF 2,4 GHz-es vezeték nélküli**

#### **üzemmódra**. **A játszóegér beállítása mint Bluetooth vezetéknélküli egér** Állítsa át a csatlakozási kapcsolót az **Bluetooth-es üzemmódra**.

Solven and the limit of the season of the limit of the season of the season of the season of the season of the season of the season of the season of the season of the season of the season of the season of the season of the **MEGJEGYZES:** Ha a játszóegeret egy másik eszközzel<br>szeretné párosítani, tartsa megnyomva **a párosítási gombot**<br>3 másodpercig, amíg a játszóegéren lévő LED-ek kék színnel<br>fognak villogni. Miután a játszóegér párosítása sik

#### **Akkumulátor állapota**

A játszóegér LEDek vörösre váltanak (lélegzés) amikor az elemek<br>feszültsége 25% alá esik a Bluetooth vagy RF 2,4G módban. A<br>játszóegeret feltöltheti a tartozék USB kábel használatával.

#### **Oppdaterer fastvaren og tilpass**

**POZNÁMKA:** Ak chcete hernú myš spárovať s iným zariadením, stlačte tlačidlo **Pairing (Párovanie)** a podržte ho stlačené na 3 sekundy, kým nezačnú blikať modré kontrolky LED na hernej myši. Po úspešnom spárovaní hernej myši sa na nej rozsvieti modrá LED kontrolka na dobu spárovaní h<br>3 sekúnd.

#### **Bruke funksjonen for hurtigjustering av DPI**

- Soli programvare and the programvare in the program and the Anpassa spelment, hall<br>
the Anpassa spelment, hall<br>
Soli price and the product of the angle of the specifical<br>
Solid is indicated and the spelmuse of the spelmuse DPI:n på direkinställningsfunktionen ger dig möjlighet att anpassa spelmusens DPI utan att använda Armoury Crate. 1. Håll DPI-knappen intryckt i 3 sekunder till indikatorerna tänds på spelmusen. 2. Rulla skrollhjulet framåt eller bakåt för att justera DPI:n.
	- Färgtemperaturen på skrollhjulets indikator varierar efter DPI-justeringen. **OBS**:
	- DPI-ökningarna på 100 DPI per skroll framåt och minskningar på 100 DPI per skroll bakåt. • DPI varierar från 100 DPI (blå) till 16 000 DPI (röd).
	- 3. Tryck en gång på DPI-knappen när ni har slutat anpassa DPI-värdet för att spara ändringarna.

#### **Koble til spillmusen**

**Sette opp spillmusen som en kablet mus** Koble den medfølgende USB Type-C® til Type-A-kabelen til spillmusen og en USB-port på datamaskinen.

#### **Sette opp spillmusen som en trådløs RF-mus**

1. Koble den medfølgende USB-donglen til datamaskinens USB-port. 2. Sett tilkoblingsbryteren til **RF 2,4 GHz trådløs modus**.

#### **Sette opp spillmusen som en trådløs Bluetooth-mus** Sett tilkoblingsbryteren til **Bluetooth modus**.

**MERK:** Hvis du vil pare spillmusen til en annen enhet, holder<br>du inne paringsknappen i 3 sekunder til LED-lampene på<br>spillmusen begynner å blinke blått. Når spillmusen har blitt<br>paret, lyser LED-indikatoren på spillmusen

### **Batteristatus**

**تحديث البرنامج الثابت والتخصيص**

- Підключіть кабель USB Type-C® / Type-A з комплекту до ігрової миші та до порту USB на комп'ютері. **Налаштування ігрової миші як бездротової (режим РЧ 2,4 ГГц)** 1. Підключіть бездротовий адаптер USB до порту USB на комп'ютері. 2. Встановіть перемикач підключення в положення бездротового
- **Використання функції швидкого налаштування DPI** Функція швидкого налаштування DPI надає можливість установити значення DPI ігрової миші без використання ПЗ Armoury Crate. 1. Натисніть і утримуйте кнопку DPI 3 секунди, доки не увімкнеться режиму **РЧ 2,4 ГГц**. **Налаштування ігрової миші як бездротової (режим Bluetooth)** Встановіть перемикач підключення в положення бездротового
- имении оездрогового<br> **Використання**<br> **Використання**<br>
на бездротового функція швидкого нала<br>
впару зіншим 1. Нагисніте і утриму по пару зіншим понуть меректій 2. Прокрутіть коліца<br>
впару зіншим понуть меректій 2. Прокрутіт **ПРИМІТКА.** Щоб поєднати ігрову мишу в пару з іншим<br>пристроєм, натисніть і утримуй**те кнопку поєднання** в пару 3<br>секунди, доки світлодідоди на ігровій миші почнуть мерехтіти<br>блакитним. Щойно ігрову мишу буде успішно поєдн

**استخدام وظيفة موالفة DPI في الهواء**

- dies modus.<br>
Sa Forginstruksjonene Salimsusen.<br>
1. Tilpass spillmusen.<br>
1. Tilpass spillmusen var at Maria Brucke funksjonen Parti I ED-lampene på Du kan bruke funksjonen var til LED-lampene på var at Maria Salimsusen blåt Du kan bruke funksjonen for hurtigjustering av DPI til å tilpasse DPI-en til spillmusen uten å bruke Armoury Crate. 1. Trykk og hold inne DPI-knappen i 3 sekunder til LED-lampene på spillmusen lyser. 2. Bla rullehjulet fremover eller bakover for å justere DPI. LED
	- fargetonen på rullehjulet varierer avhengig av DPI-justeringen.
	- **MERK:**  DPI går opp med trinn på 100 DPI per rull fremover og 100 DPI per rull bakover. DPI stilles inn fra 100 DPI (blå) til 16000 DPI (rød).
	- 3. Trykk DPI-knappen når du er ferdig med å tilpasse DPI-verdien for å lagre endringene
	- **Aktualizowanie oprogramowania układowego i dostosowywanie** 1. Podziecz<br>1. Podziera dla gracz myszkiego do konputera przy dokaczonego
		- kabla.<br>2. Pobierz i zainstaluj oprogramowanie Armoury Crate ze strony<br>https://www.asus.com/supportonly/Armoury%20Crate/
		- HelpDesk\_Download/. 3. Wykonaj instrukcje w oprogramowaniu, aby zaktualizować oprogramowanie układowe myszy do gier.

المجراة.

#### **توصيل ماوس األلعاب**

**ضبط ماوس األلعاب لديك كماوس سلكي** ِصل كبل USB من الفئة C ®إلى الفئة A المرفق بماوس األلعاب وبأحد منافذ USB الموجودة بحاسوبك.

Podłączony kabel USB Type-C® na typu A do myszy dla graczy i do portu USB w komputerze.

#### **Aktualizácia firmvéru a prispôsobenie**

- 1. Hernú myš pripojte k počítaču pomocou dodaného kábla. 2. Z lokality https://www.asus.com/supportonly/Armoury%20 Crate/HelpDesk\_Download/ si prevezmite súbor Armoury Crate a nainštalujte si ho.
- 3. Podľa pokynov softvéru vykonajte aktualizáciu firmvéru hernej myši. 4. Hernej myši si prispôsobte podľa aplikácie Armoury Crate.

#### **Používanie funkcie Otočenie DPI za chodu** Funkcia Otočenie DPI za chodu umožňuje prispôsobiť DPI hernej myši bez

- **Eimu RF 2.4 G.** 4. Hernej myši si p<br> **POUŽÍVANIE f**<br>
Funkcia Otočenie D<br>
iným zariadením,<br>
spomod Armoury Cr<br>
stateche a 3 sekundy, I. Statet lacidlo<br>
eigmyši. Po úspešnom hernej myši nele<br>
ED kontrolka na dobu<br> **POZIAA**<br> oci Armoury Crate. moci Armoury Crate.<br>Stlačte tlačidlo DPI a podržte ho stlačené na 3 sekundy, až kým na hernej myši nebudú svietiť kontrolky LED. 2. DPI nastavte rolovaním pomocou rolovacieho kolieska dopredu alebo dozadu. Farebný odtieň LED kontrolky na rolovacom koliesku sa bude
	- líšiť v závislosti od nastavenia DPI. **POZNÁMKA:**  • Prírastky DPI po 100 DPI na rolovanie dopredu a poklesy po 100 DPI na rolovanie dozadu. • Hodnota DPI sa pohybuje od 100 DPI (modrý) do 16 000 DPI
	- (červený).
	- 3. Keď je hodnota DPI upravená, vykonané zmeny uložte jedným nca je noanota Br i ap<br>stlačením tlačidla DPI

#### **Conectarea mouse-ului dvs. pentru jocuri <u>Configurarea mouse-ului dvs. pentru jocuri ca un mouse cu fir</u><br>Conectați cablul USB Type-C® la Type-A inclus la mouse-ul pentru jocuri**

- și la un port USB de pe computerul dvs. **<u>Configurarea mouse-ului dvs. pentru jocuri ca un mouse RF fără fir</u><br>1. Conectați dongle-ul USB inclus în pachet la portul USB de pe**
- computer. 2. Setați butonul de conectare la **modul wireless RF 2.4G**.
- **Configurarea mouse-ului dvs. pentru jocuri ca un mouse Bluetooth fără fir**
- Setați butonul de conectare la **modul Bluetooth**.
- SS RF 2.4G.<br>
1. Mouse-ului pentru<br>
1. Particularizați mouse-ului pentru<br>
1. Particularizați mouse-ul pentru jocurila un dispozitiv<br>
1. Apăzăți și mouse-ul pentru jocurila<br>
1. Apăzăți și menținea de representate de pentru d **NOTA:** Pentru a asocia mouse-ul pentru jocuri la un dispozitiv<br>diferit, apăsați și mențineți apăsat butonul de asociere timp de<br>3 secunde până ce indicatoarele LED de pe mouse-ul pentru<br>jocuri încep să lumineze albastru i

제품과 함께 제공된 USB Type-C®와 Type-A 연결 케이블을 게이밍<br>마우스 및 컴퓨터의 USB 포트에 연결하기

LED-urile de pe mouse-ul dvs. pentru jocuri se vor aprinde **roșu (pulsat)**<br>când puterea bateriei scade sub 25% în modul Bluetooth sau RF 2.4G.<br>Puteți încărca mouse-ul pentru jocuri cu ajutorul cablului USB inclus.

#### **Pripojenie hernej myši**

**Nastavenie hernej myši ako káblová myš**<br>Dodaný kábel USB Type-C® do Type-A zapojte do hernej myši a do portu<br>USB v počítači.

#### **Nastavenie hernej myši ako káblová myš RF** 1. Dodaný USB dongle zapojte do portu USB v počítači. 2. Spínač pripojenia prepnite do **bezdrôtového režimu RF 2.4 G**.

#### **Nastavenie hernej myši ako káblová myš Bluetooth** Spínač pripojenia prepnite do **režimu Bluetooth**.

This limit also applies to ASUS' suppliers and its reseller. It is the maximum for which ASUS, its suppliers, and your reseller are collectively responsible. UNDER NO CIRCUMSTANCES IS ASUS LIABLE FOR ANY OF THE FOLLOWING: (1) THIRD-PARTY CLAIMS AGAINST YOU FOR DAMAGES; (2) LOSS OF, OR DAMAGE<br>TO, YOUR RECORDS OR DATA; OR (3) SPECIAL, INCIDENTAL, OR INDIRECT DAMAGES OR FOR ANY EC

#### **Stav batérie**

Keď v režime Bluetooth alebo RF 2.4G klesne kapacita batérie pod 25 %, na hernej myši začnú svietiť **červené (dýchanie)**. Hernú myš môžete nabyť pomocou dodaného kábla USB.

#### **Uppdatering av inbyggd programvara och anpassning**

- 1. Anslut spelmusen till datorn med den medföljande kabeln. 2. Hämta och installera Armoury Crate-programvaran från https://www.asus.com/supportonly/Armoury%20Crate/HelpDesk\_
- Download/.<br>Föli program .<br>nvaruinstruktionerna för att uppdatera spelmusens
- inbyggda programvara. 4. Anpassa spelmusen med Armoury Crate.

## **Använda DPI:n på direktinställningsfunktionen**

**English** ASUSTeK Computer Inc. hereby declares that this device is in compliance with the essential requirements and other relevant provisions of related<br>Directives. Full text of EU declaration of conformity is available **Français** AsusTek Computer Inc. déclare par la présente que cet appareil est conforme aux critères essentiels et autres clauses pertinentes des directives

nées. La déclaration de conformité de l'UE peut être téléchargée à partir du site Internet suivant : www.asus.com/support. **Deutsch** ASUSTeK Computer Inc. erklärt hiermit, dass dieses Gerät mit den wesentlichen Anforderungen und anderen relevanten Bestimmungen der<br>zugehörigen Richtlinien übereinstimmt. Der gesamte Text der EU-Konformitätserklä

**Italiano** ASUSTeK Computer Inc. con la presente dichiara che questo dispositivo è conforme ai requisiti essenziali e alle altre disposizioni pertinenti con le<br>direttive correlate. Il testo completo della dichiarazione di

### **Ansluta spelmusen Installera spelmusen som en kabelansluten mus**

## Anslut den medföljande USB Type-C®- till Type-A-kabeln till spelmusen och en USB-port på datorn.

**Русский** Компания ASUS заявляет, что это устройство соответствует основным требованиям и лругим соответствующим усл директив. Подробную информацию, пожалуйста, смотрите на www.asus.com/support

#### **Installera spelmusen som en trådlös RF-mus** 1. Anslut den medföljande USB-donglen till datorns USB-port. 2. Ställ in kopplingsbrytaren på **trådlöst 2,4 G frekvensläge**.

#### **Installera spelmusen som en trådlös Bluetooth-mus** Ställ in kopplingsbrytaren på **Bluetooth**.

**Български** С настоящото ASUSTeK Computer Inc. декларира, че това устройство е в съответствие със съществените изисквания и другите приложими<br>постановления на свързаните директиви. Пълният текст на декларацията за съответ **Hrvatski** ASUSTeK Computer Inc. ovim izjavljuje da je ovaj uređaj sukladan s bitnim zahtjevima i ostalim odgovarajućim odredbama vezanih direktiva. Cijeli tekst EU izjave o sukladnosti dostupan je na: www.asus.com/support

**OBS:** För att länka spelmusen till en annan enhet, håll **länkningsknappen intryckt** i 3 sekunder tills indikatorerna på spelmusen börja blinka blått. När spelmusen har länkats kommer indikatorn på spelmusen att lysa blått i 3 sekunder.

**Ceština** Společnost ASUSTeK Computer Inc. tímto prohlašuje, že toto zařízení splňuje základní požadavky a další příslušná ustanovení souvisejících směrnic.<br>Plné znění prohlášení o shodě EU je k dispozici na adrese: <u>www.a</u> **Dansk** ASUSTeK Computer Inc. erklærer hermed, at denne enhed er i overensstemmelse med hovedkravene og andre relevante bestemmelser i de relaterede

#### **Batteristatus**

Indiatorerna på spelmusen blir **röda (pulserande)** när batterieffekten är lägre än 25 % i Bluetooth- eller RF 2,4G-läge. Ni kan ladda spelmusen genom att använda den medföljande USB-kabeln.

1. Під'єднайте ігрову мишу до комп'ютера за допомоги кабелю з комплекту. 2. Завантажте й встановіть ПЗ Armoury Crate з https://www.asus.com/ supportonly/Armoury%20Crate/HelpDesk\_Download/. 3. Виконуйте інструкції до програмного забезпечення щодо оновлення мікропрограми ігрової миші. 4. Виконайте налаштування параметрів ігрової миші за допомогою

Armoury Crate.

rendelkezéseinek. Az EU megfelelőségi nyilatkozat teljes szövege innen letölthető: www.asus.com/support **Latviski** ASUSTeK Computer Inc. ar šo paziņo, ka ši ierīce atbilst saistīto Direktīvu būtiskajām prasībām un citiem citiem saistošajiem nosacījumiem. Pilns ES<br>atbilstības paziņojuma teksts pieejams šeit: <u>www.asus.com/sup</u>

підсвічування на ігровій миші.

Lietuvių "ASUSTeK Computer Inc." šiuo tvirtina, kad šis įrenginys atitinka pagrindinius reikalavimus ir kitas svarbias susijusių direktyvų nuostatas. Visą ES atitikties deklaracijos tekstą galima rasti: www.asus.com/support

**Norsk** ASUSTeK Computer Inc. erklærer herved at denne enheten er i samsvar med hovedsaklige krav og andre relevante forskrifter i relaterte direktiver.<br>Fullstendig tekst for EU-samsvarserklæringen finnes på: <u>www.asus.com</u>

2. Прокрутіть коліщатко прокручування вперед або назад, щоб відрегулювати DPI. Відтінок кольору підсвічування відрізнятиметься залежно від значення DPI.

**ПРИМІТКА**: • DPI збільшується на 100 DPI на кожен рух прокручування вперед і зменшується на 100 DPI на кожен рух

**Português** A ASUSTeK Computer Inc. declara que este dispositivo está em conformidade com os requisitos essenciais e outras disposições relevantes das onadas. Texto integral da declaração da UE disponível em: www.asus.com/support

**Română** ASUSTeK Computer Inc. declară că acest dispozitiv se conformează cerințelor esențiale și altor prevederi relevante ale directivelor conexe. Textul<br>complet al declarației de conformitate a Uniunii Europene se găseș

прокручування назад. • Діапазон DPI – від 100 DPI (блакитний) до 16000 DPI (червоний).

3. Після завершення налаштування DPI натисніть кнопку DPI один раз, щоб зберегти зміни.

#### **Підключення ігрової миші Налаштування ігрової миші як дротової**

#### **Стан акумулятора**

**реж** 

**Bosanski** ASUSTeK Computer Inc. ovim izjavljuje da je ovaj uređaj usklađen sa bitnim zahtjevima i ostalim odgovarajućim odredbama vezanih direktiva. Cijeli tekst EU izjave o usklađenosti dostupan je na: <u>www.asus.com</u><br>tekst EU izjave o usklađenosti dostupan je na: <u>www.asus.c</u>

- Якщо заряд акумулятора миші, яка працює в режимі Bluetooth або РЧ 2,4 ГГц, опуститься нижче 25%, підсвічування почне мерехтіти червоним. Заряджати ігрову мишу можна за допомого кабелю USB з комплекту
- постачання. **Оновлення мікропрограми та налаштування**
- **параметрів**

## 4. Dostosuj myszy do gier za pomocą oprogramowania Armoury Crate. **Korzystanie z funkcji dostosowywania DPI na**

This device may not cause harmful interference.<br>This device must accept any interference received including interference that may cause undesired operation.<br>This equipment has been tested and found to comply with the limit is no guarantee that interference will not occur in a particular installation. If this equipment does cause harmful interference to radio or television reception, which can be determined by turning the equipment off and on, the user is encouraged to try to correct the interference by one or more of the following

- **bieżąco** .<br>Tunkcja dostosania dostovania zmienianie ustawienianie z DPI myszy dla graczy bez korzystania z oprogramowania Armoury Crate.<br>1. – Naciśnij przycisk DPI i przytrzymaj go przez 3 sekundy, aż diody LED<br>– myszy dla graczy zaczną świecić.<br>2. – Przesuń kółko przewijania do przodu lub
- DPI. W zależności od ustawienia DPI zmieni się odcień koloru diody LED kółka przewijania.
- **UWAGI:**  Każde przesunięcie kółka przewijania do przodu zwiększa ustawienie DPI o 100 DPI, a do tyłu zmniejsza je o 100 DPI. Zakres ustawienia DPI wynosi od 100 DPI (niebieski) do 16 000 DPI (czerwony).
- 3. Naciśnij przycisk DPI po zakończeniu ustawiania wartości DPI, aby zapisać wprowadzone zmiany.

#### **Podłączanie myszy dla graczy Konfiguracja myszy dla graczy jako myszy przewodowej**

**Konfiguracja myszy dla graczy jako bezprzewodowej myszy radiowej** 1. Podłącz dostarczony klucz USB do portu USB komputera. 2. Ustaw przełącznik połączenia w pozycji trybu **połączenia bezprzewodowego RF 2.4G**.

#### **Konfiguracja myszy dla graczy jako bezprzewodowej myszy Bluetooth** Ustaw przełącznik połączenia w pozycji trybu **połączenia Bluetooth**.

Aczenia 3. Wykonaj instruted<br>
vej myszy poprawowany a poprawowany a bostosuj mysz<br>
enia Bluetooth.<br>
PL **Korzystanie**<br>
enia Bluetooth.<br>
mym urządzeniem, PPI myszy dla graca<br>
poprzez 3 sekundy, 1. Nacisnij przycius poprzez 3 **UWAGA:** Aby sparować mysz dla graczy z innym urządzeniem,<br>naciśni**j przycisk parowania** i przytrzymaj go przez 3 sekundy,<br>aż diody LED myszy zaczną migać na niebiesko. Po pomyślnym<br>sparowaniu wskażnik LED myszy dla graczy

#### **Stan baterii**

 $\bigoplus$ 

Gdy poziom naładowania baterii spadnie poniżej 25% w trybie Bluetooth<br>lub RF 2.4G, diody LED myszy dla graczy zaczną świecić na **czerwono**.<br>Mysz dla graczy można naładować przy użyciu dołączonego kabla USB.

**Actualizarea firmware-ului și personalizarea**

USB inclus.

2. Descărcaţi şi instalaţi software-ul Armoury Crate de la adresa https://www.asus.com/supportonly/Armoury%20Crate/ HelpDesk\_Download/. 3. Urmați instrucțiunile din software pentru a actualiza firmware-ul mouse-ului pentru jocuri. 4. Particularizaţi mouse-ul pentru jocuri cu ajutorul software-ului Armoury Crate. **Utilizarea funcției de reglare rapidă DPI**

> Номер для пользователей в Москве: +7(495)231-1999 Время работы: Пн-Пт, 09:00 - 21:00 (по московскому врем

Funcția de reglare rapidă DPI vă permite să particularizați DPI pentru mouse-ul pentru jocuri fără a utiliza Armoury Crate. 1. Apăsați și mențineți apăsat butonul DPI timp de 3 secunde, până ce LED-urile de pe mouse-ul dvs. pentru jocuri se aprind. 2. Rotiți roata de derulare înainte sau înapoi pentru a ajusta valoarea DPI. Nuanța de roșu a LED-ului de pe roata de derulare va fi

> Accessories that came with this product have been designed and verified for the use in connection with this product. Never use ies for other products to prevent the risk of electric shock or fire.

diferită, în funcție de ajustarea DPI.

**NOTE:** 

「取得審驗證明之低功率射頻器材,非經核准,公司、商號或使用者均不得擅自變更頻率、加大功率或變更原設計之特性及功能。低功率<br>射頻器材之使用不得影響飛航安全及干擾合法通信:經發現有干擾現象時,應立即停用,並改善至無干擾時方得繼續使用。前述合法通信,<br>指依電信管理法規定作業之無線電通信。低功率射頻器材須忍受合法通信或工業、科學及醫療用電光輻射性電機設備之干擾。」應避免影 響附近雷達系統之操作。

• DPI avansează în incremente de 100 DPI per derulare înainte și incremente de 100 DPI per derulare înapoi. • DPI variază de la 100 DPI (albastru) până la 16000 DPI (roșu).

Conectati mouse-ul pentru jocuri la c

3. Apăsați butonul DPI după ce ați finalizat particularizarea valorii DPI pentru a salva modificările efectuate.

#### **Starea bateriei**

**Notices**

**Limitation of Liability**

安裝錯誤型號的電池可能會導致爆炸

#### **CE Mark Warning**

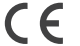

**REACH**

**Proper disposal**

 $\boxtimes$  $\sim 100$ 

DO NOT disassemble the device

部件名称 有害物质

DO NOT throw the device in fire. DO NOT short circuit the contacts.

### 电子电气产品有害物质限制使用标识:图中之数字为产品之环保使用期限。仅指电子电气产品中含有的有害<br>物质不致发生外泄或突变,从而对环境造成污染或对人身、财产造成严重损害的期限。

**ASUS Recycling/Takeback Services**

تتيح لك وظيفة موالفة DPI في الهواء تخصيص DPI الخاص بماوس الإلعاب بدون استخدام<br>Armoury Crate. .1 اضغط مع االستمرار على زر DPI لمدة 3 ٍ ثوان حتى تضيئ مؤشرات LED الموجودة على ماوس الألعاب.<br>2. مرر بكرة التمرير للأمام أو الخلف لضبط DPI. سيختلف تدرج لون مؤشر LED<br>الموجود على بكرة التمرير حسب ضبط DPI.

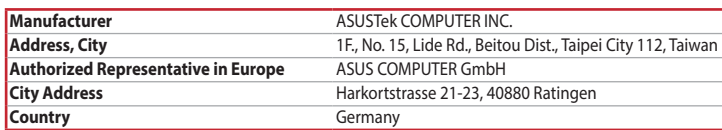

#### Горячая линия Службы технической поддержки в России:

direktiver. Hele EU-overensstemmelseserklæringen kan findes på: www.asus.com/support

**Nederlands** ASUSTeK Computer Inc. verklaart hierbij dat dit apparaat voldoet aan de essentiële vereisten en andere relevante bepalingen van de verwante<br>richtlijnen. De volledige tekst van de EU-verklaring van conformiteit **Eesti** Käesolevaga kinnitab ASUSTeK Computer Inc, et see seade vastab asjakohaste direktiivide oluliste nõuetele ja teistele asjassepuutuvatele sätetele. EL<br>vastavusdeklaratsiooni täielik tekst on saadaval järgmisel aadre

**Suomi** ASUSTeK Computer Inc. ilmoittaa täten, että tämä laite on asiaankuuluvien direktiivien olennaisten vaatimusten ja muiden tätä koskevien säädösten<br>mukainen. EU-yhdenmukaisuusilmoituksen koko teksti on luettavissa os

**Ελληνικά** Με το παρόν, η AsusTek Computer Inc. δηλώνει ότι αυτή η συσκευή συμμορφώνεται με τις θεμελιώδεις απαιτήσεις και άλλες σχετικές διατάξεις των<br>Οδηγιών της ΕΕ. Το πλήρες κείμενο της δήλωσης συμβατότητας είναι διαθ

**Magyar** Az ASUSTeK Computer Inc. ezennel kijelenti, hogy ez az eszköz megfelel a kapcsolódó Irányelvek lényeges követelményeinek és egyéb vonatkozó

**Polski** Firma ASUSTeK Computer Inc. niniejszym oświadcza, że urządzenie to jest zgodne z zasadniczymi wymogami i innymi właściwymi postanowieniami powiązanych dyrektyw. Pełny tekst deklaracji zgodności UE jest dostępny pod adresem: www.asus.com/support

**Srpski** ASUSTeK Computer Inc. ovim izjavljuje da je ovaj uređaj u saglasnosti sa osnovnim zahtevima i drugim relevantnim odredbama povezanih Direktiva. Pun tekst EU deklaracije o usaglašenosti je dostupan da adresi: www.asus.com/support

**Slovensky** Spoločnosť ASUSTeK Computer Inc. týmto vyhlasuje, že toto zariadenie vyhovuje základným požiadavkám a ostatým príslušným ustanoveniam<br>príslušných smerníc. Celý text vyhlásenia o zhode pre štáty EÚ je dostupný n

**Slovenščina** ASUSTeK Computer Inc. izjavlja, da je ta naprava skladna z bistvenimi zahtevami in drugimi ustreznimi določbami povezanih direktiv. Celotno besedilo EU-izjave o skladnosti je na voljo na spletnem mestu: www.asus.com/support

**Español** Por la presente, ASUSTeK Computer Inc. declara que este dispositivo cumple los requisitos básicos y otras disposiciones pertinentes de las directivas<br>relacionadas. El texto completo de la declaración de la UE de

**Svenska** ASUSTeK Computer Inc. förklarar härmed att denna enhet överensstämmer med de grundläggande kraven och andra relevanta föreskrifter i relaterade direktiv. Fulltext av EU-försäkran om överensstämmelse finns på: www.asus.com/support

**Українська** ASUSTeK Computer Inc. заявляє, що цей пристрій відповідає основним вимогам та іншим відповідним відповідних Директив.<br>Повний текст декларації відповідності стандартам ЄС доступний на: <u>www.asus.com/support</u>

**Türkçe** AsusTek Computer Inc., bu aygıtın temel gereksinimlerle ve ilişkili Yönergelerin diğer ilgili koşullarıyla uyumlu olduğunu beyan eder. AB uygunluk<br>bildiriminin tam metni şu adreste bulunabilir: <u>www.asus.com/suppo</u>

**Federal Communications Commission Statement**

This device complies with Part 15 of the FCC Rules. Operation is subject to the following two conditions:

measures:

• Reorient or relocate the receiving antenna.

• Increase the separation between the equipment and receiver. • Connect the equipment to an outlet on a circuit different from that to which the receiver is connected.

**CAUTION!** The use of shielded cables for connection of the monitor to the graphics card is required to assure compliance with FCC<br>regulations. Changes or modifications to this unit not expressly approved by the party resp

• Consult the dealer or an experienced radio/TV technician for help.

trique subi, même si le brouillage est susceptible d'en

authority to operate this equipment.

1. قم بتوصيل ماوس الالعاب بحاسوبك باستخدام الكبل المرفق.<br>2. قم بتحميل برنامج Armoury Crate وتثبيته من خلال الرابط https://www.asus.com/supportonly/Armoury%20Crate/ HelpDesk\_Download/.<br>3. إتبع تعليمات البرنامج لتحديث البرنامج الثابت الخاص بماوس الألعاب.<br>4. خصص ماوس الألعاب لديك باستخدام برنامج Armoury Crate.

### **KC: Korea Warning Statement**

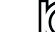

 $\mathbb{Z}$ B급 기기 (가정용 방송통신기자재)<br>이 기기는 가정용(B급) 전자파적합기기로서 주로 가정에서 사용하는 것을 목적으로<br><sub>as</sub> 하며,모든 지역에서 사용할 수 있습니다.

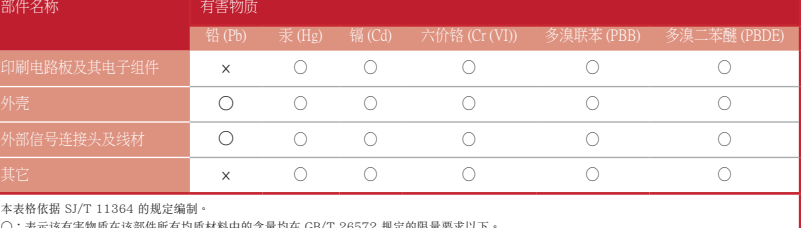

本表格依据 SJ/T 11364 的規定編制。<br>〇:表示该有害物质在该部件所有均质材料中的含量均在 GB/T 26572 規定的限量要求以下。<br>×:表示该有害物质至少在该预用期限,系指在一般正常使用状况下。<br>备注:此产品所标示之环侯使用期限,系指在一般正常使用状况下。

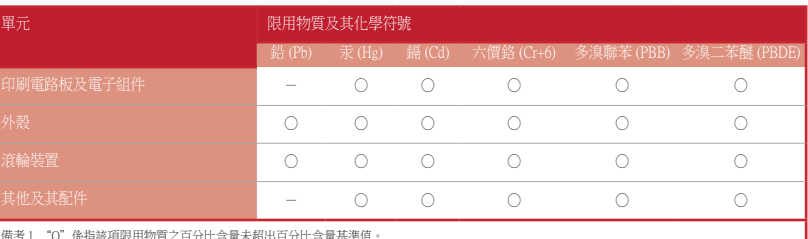

The radiated output power of the Wireless Device is below the Innovation, Science and Economic Development Canada (ISED) radio frequency exposure limits.<br>The Wireless Device should be used in such a manner such that the<br>po

備考 1. "O"係指該項限用物質之百分比含量未超出百分比含量基準值。

限用物質及其化學符號:

#### **Ukraine Certification Logo**

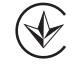

#### **Compliance Statement of Innovation, Science and Economic Development Canada (ISED)**

This device complies with Innovation, Science and Economic Development Canada licence exempt RSS standard(s). Operation is subject to the following<br>two conditions: (1) this device may not cause interference, and (2) this d

operation of the device. CAN ICES-3(B)/NMB-3(B)

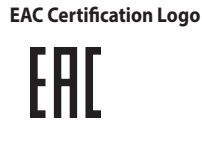

### **RED RF Output table**

**Safety Guidelines**

安全說明

⊕

- 此滑鼠只應在溫度不高於 40°C(104°F)的環境下使用。

#### **Lithium-Ion Battery Warning**

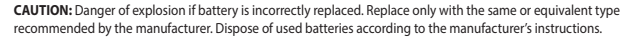

#### **Déclaration de conformité de Innovation, Sciences et Développement économique Canada (ISED)**

Le présent appareil est conforme aux CNR d'Innovation, Sciences et Développement économique Canada applicables aux appareils radio exempts de licence.<br>L'exploitation est autorisée aux deux conditions suivantes : (1) l'appa

**RF Exposure Warning**<br>The equipment complies with FCC RF exposure limits set forth for an uncontrolled environment. The equipment must not be co-located or operating in<br>conjunction with any other antenna or transmitter.

Complying with the REACH (Registration, Evaluation, Authorisation, and Restriction of Chemicals) regulatory framework, we published the chemical substances<br>in our products at ASUS REACH website at <u>http://csr.asus.com/engl</u>

ASUS recycling and takeback programs come from our commitment to the highest standards for protecting our environment. We believe in providing<br>solutions for you to be able to responsibly recycle our products, other is more

DO NOT throw the device in municipal waste. This product has been designed to enable proper reuse of parts and recycling. The symbol of<br>the crossed out wheeled bin indicates that the product (electrical, electronic equipme not be placed in municipal waste. Check local regulations for disposal of electronic products.

CAN ICES-3(B)/NMB-3(B)

警告 VCCI 準拠クラス B 機器(日本) この装置は、情報処理装置等電波障害自主規制協議会 (VCCI) の基準に基づくクラスB情報技術装置です。この装置は、家庭環境で使用 することを目的としていますが、この装置がラジオやテレビジョン受信機に近接し a て使用されると、受信障害を引き起こすことがあ ります。 取扱説明書に従って正しい取り扱いをして下さい。

#### **VCCI: Japan Compliance Statement**

#### **VCCI Class B Statement**

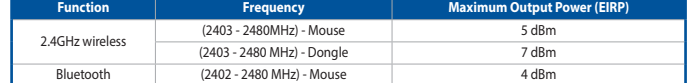

**Radio Frequency (RF) Exposure Information**

exposure conditions. (antennas are less than 20 cm of a person's body).

備考 2. "-"係指該項限用物質為排除項目。

This device has also been evaluated and shown compliant with the ISED RF Exposure limits under portable

#### **Informations concernant l'exposition aux fréquences radio (RF)**

La puissance de sortie rayonnée du dispositif sans fil est inférieure aux limites d'exposition aux radiofréquences d'Innovation, Sciences et Développement<br>économique Canada (ISED). Le dispositif sans fil doit être utilisé

manière à minimiser le potentiel de contact humain pendant le fonctionnement normal.

.<br>Cet appareil a également été évalué et montré conforme aux limites d'exposition RF ISED dans des conditions<br>d'exposition portable. (les antennes mesurent moins de 20 cm du corps d'une personne).

Бесплатный федеральный номер для звонков по России: 8-800-100-2787

**Официальные сайты ASUS в России:**

www.asus.ru

www.asus.com/ru/support

付属品は本製品専用です。 本製品を使用の際には、 必ず製品パッケージに付属のものをお使いください。 また、 付属品は絶対他の製品には使 用しないでください。 製品破損もしくは、 火災や感電の原因となる場合があります。

#### **NCC: Taiwan Wireless Statement**

#### 低功率射頻器材技術規範

#### **Précautions d'emploi de l'appareil :**

- a. Soyez particulièrement vigilant quant à votre sécurité lors de l'utilisation de cet appareil dans certains lieux (les aéroports, les hôpitaux, les stations-service et les garages professionnels). b. Évitez d'utiliser cet appareil à proximité de dispositifs médicaux implantés lors d'un appel téléphonique. Si vous portez un implant
- électronique (stimulateurs cardiaques, pompes à insuline, neurostimulateurs…), veuillez impérativement respecter une distance minimale de<br>15 centimètres entre cet appareil et l'implant pour réduire les risques d'interféren c. Utilisez cet appareil dans de bonnes conditions de réception pour minimiser le niveau de rayonnement. Ce n'est pas toujours le cas dans
- certaines zones ou situations, notamment les parkings souterrains, les ascenseurs, en train ou en voiture ou tout simplement dans un secteur mal couvert par le réseau.
- d. Tenez cet appareil à distance du ventre des femmes enceintes et du bas-ventre des adolescents.

 $\bigcirc$